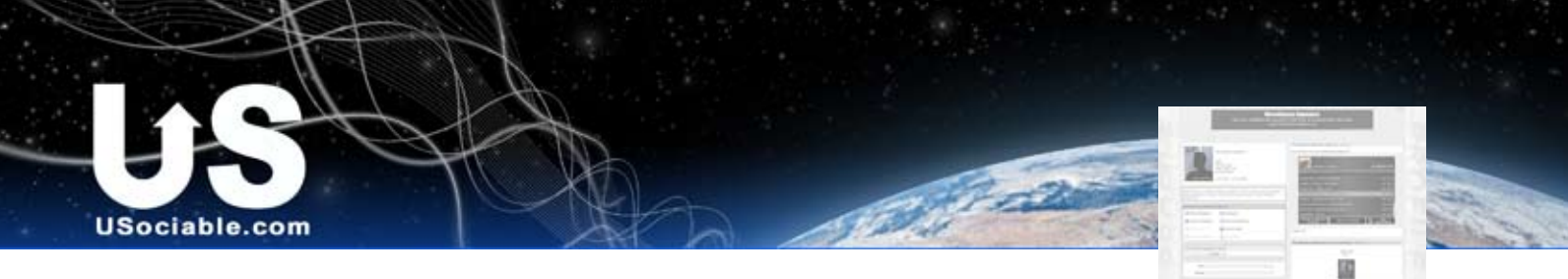

## **USociable Specs and Dimensions Profile Specifications**

This is to help you prepare images and other objects so they format correctly

## **Editing your Profile**

You are given a default profile when you join. It is plain white and gray and not very exciting. However, it is pretty easy to dress it up using CSS code or the built in USociable editor. You will find it easier to do your design work on your profile and pages if you take some time to prepare your backgrounds and graphics before you go in to add them. You can upload your images to USociable using our new multi-image uploader. Once they have been uploaded you can sort, rename, and arrange into albums.

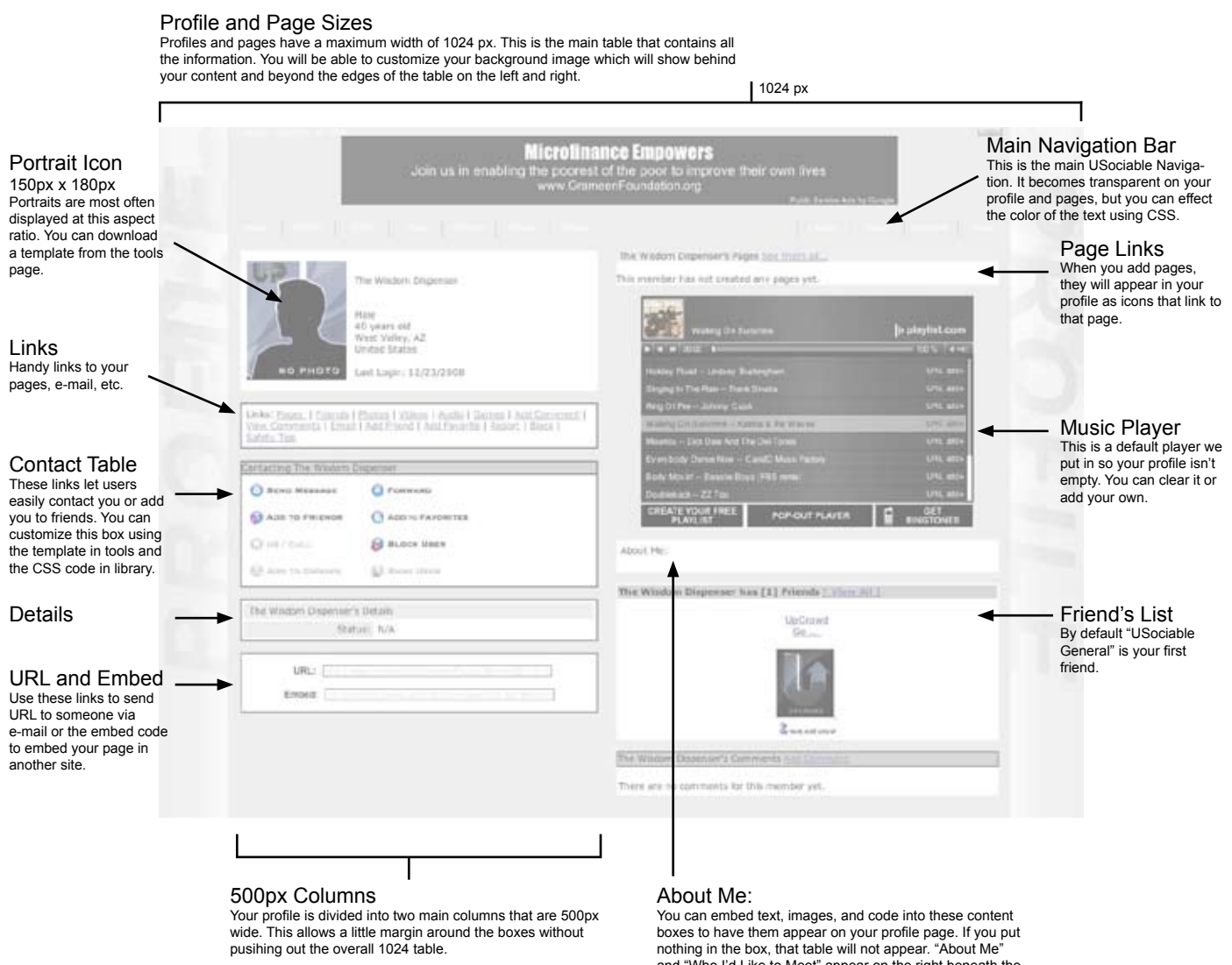

If you are placing images, videos, or other widgets, you might want to considering limiting the width of your embedded objects to 485px so you have a margin around it.

and "Who I'd Like to Meet" appear on the right beneath the music player box and the remaining boxes appear on the left beneath your content table.